## **OBFS "upload a field station" Form Tutorial**

Updated 1/1/2024 by Sarah Oktay

## **The first thing you need to do is go to the obfs.org the website and register.**

Go to **obfs.org** and look in the upper right-hand corner for the log in and registration link. Once you have registered to use the site. Nizar or I will approve you. You will get 2-3 emails letting you know the approval process is happening. This should happen within 48 hours. Email web admin@obfs.org with any questions.

Once you have set a password, log out and log back in and the site will give you an option to **create a field station or affiliate yourselves with one already created**. For those who do not have a field station you can affiliate yourself with one of these choices: **Board member** (for board members), **Individual membership**, **Student membership** or **Lifetime members**. Those are all listed as "Field Stations" and affiliation will allow you to post events, jobs, and news.

You can get to the "create a field Station" portal here:<https://obfs.org/create-field-station/>

Recall you must be logged on and registered to upload a field station.

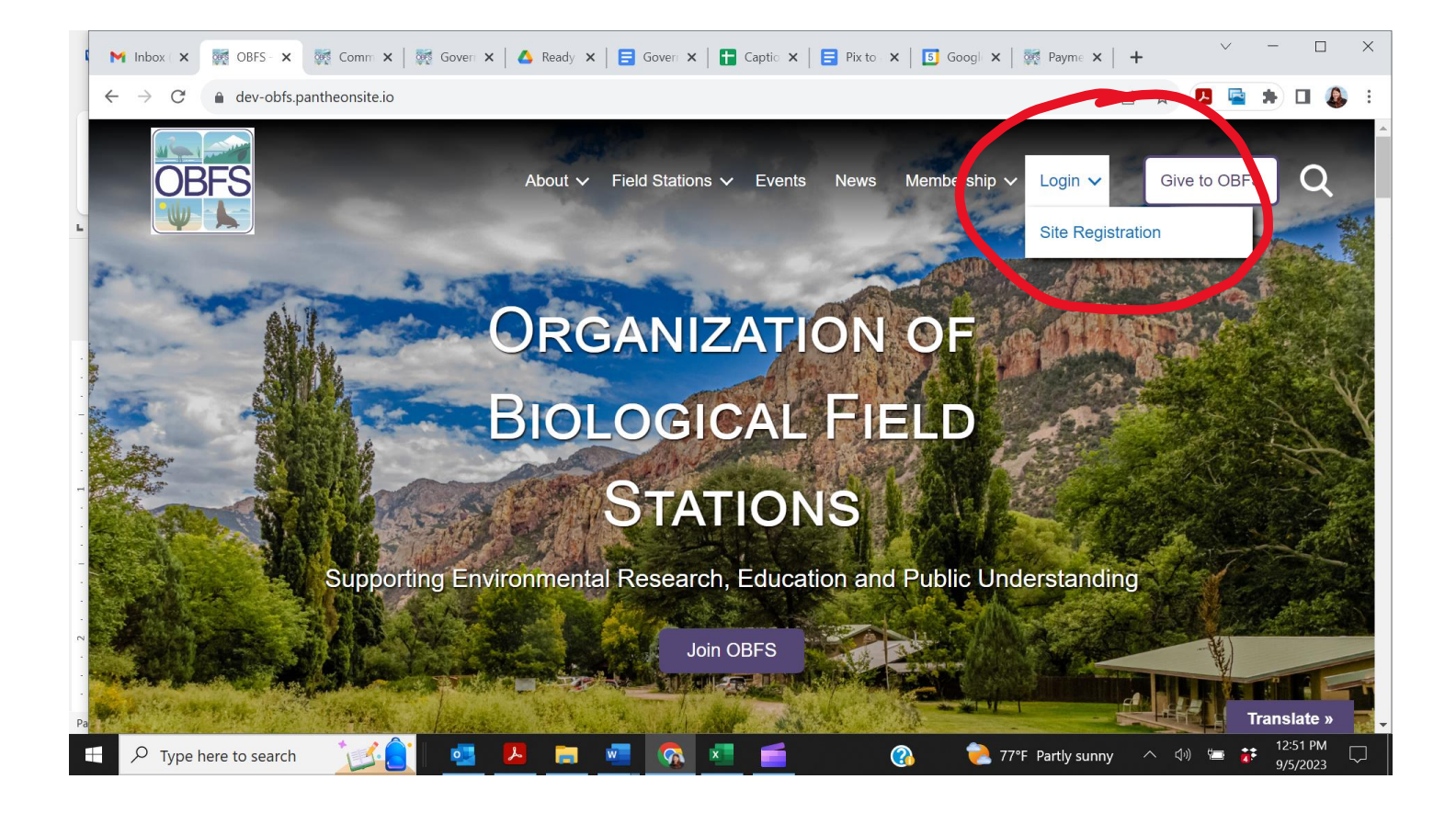

**Prepare all your info:** you will need: your logo, your latitude and longitude in decimal degrees, a brief description about your FSML, a background photo, your address, contact emails and phone numbers, an idea of the size of your field station, elevation, budget, number of staff, biomes, etc.

We know there are a lot of fields to fill out on this form. It is designed to help us on reports, shows collaborations, help researchers know what to expect regarding facilities and the environment, allow people to filter FSMLs based on options like housing and conference facilities, and provide basic geographic information.

It will take about 30 minutes to provide the answers. Several categories allow you to choose zero (like # of staff). This allows us to generate reports and graphs. Try to do it in one sitting if you can, we have enabled a "return to form" button that *technically* will let you come back to finish it. **You can edit it after you submit it**. Once you have established your field station you can post events, news, and jobs. This [excel file](https://docs.google.com/spreadsheets/d/16syK0gjrdGni8jt3qhFSierbdEFhwojD/edit?usp=sharing&ouid=106510688464235109194&rtpof=true&sd=true) shows the questions and dropdowns we require:

Below are a set of screen shots that I filled in for the OBFS general "FSML" showing you what the form looks like filled in and what to expect. The last screen shot shows a post I did for the news uploads. Once you have created a field station or affiliated yourself with one you can upload, news, events, and job postings. It is very helpful to view Shane's successful upload of Jepson Prairie which you can find here:<https://obfs.org/jepson-prairie-reserve/>

If you have already paid dues contact Sarah Oktay at  $sdoktay@gmail.com$  for the code. We will be emailing the discount code to all the FSMLs who are paid for 2024.

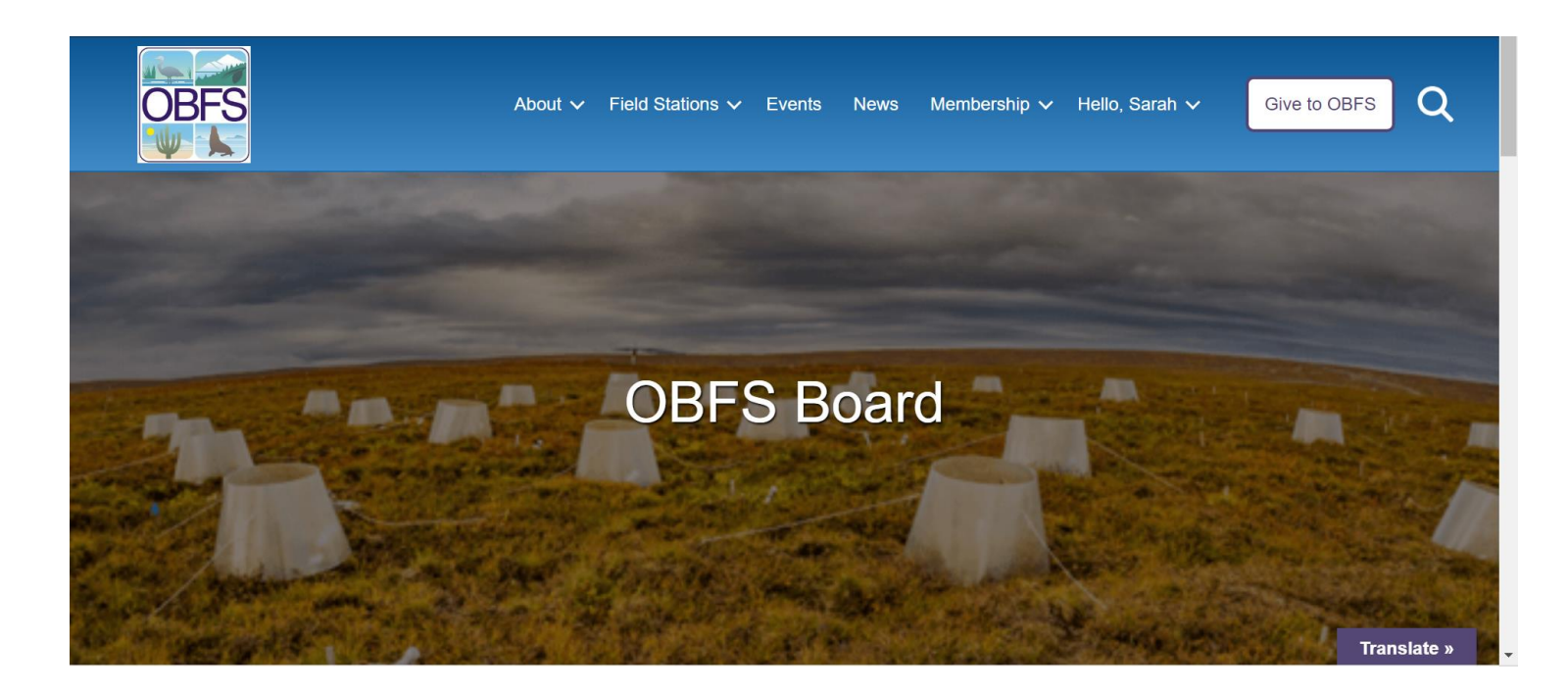

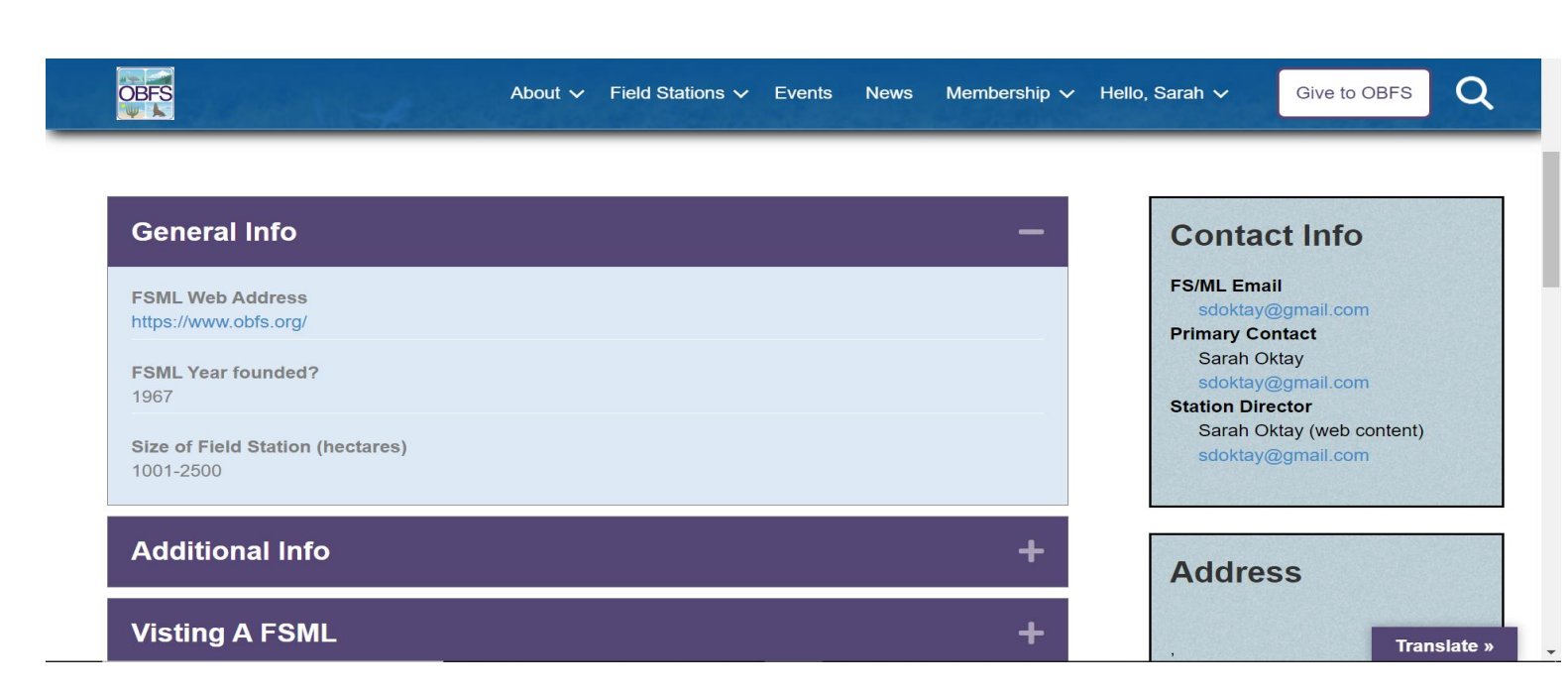

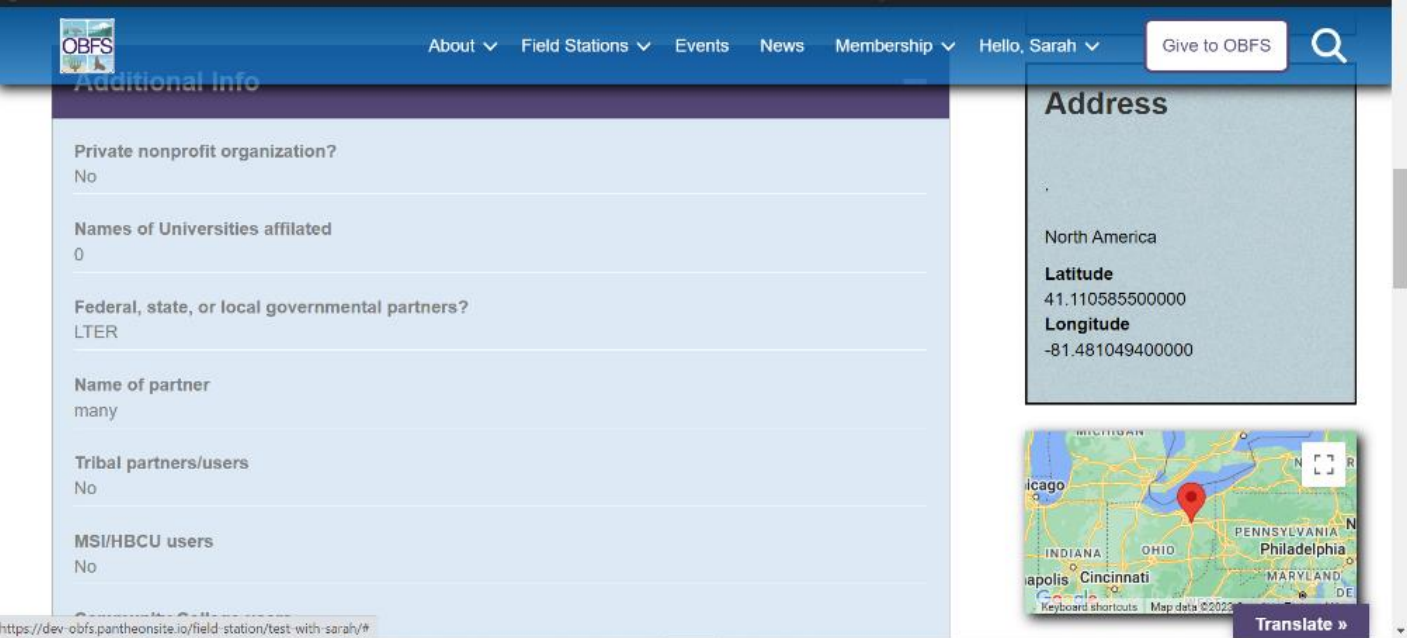

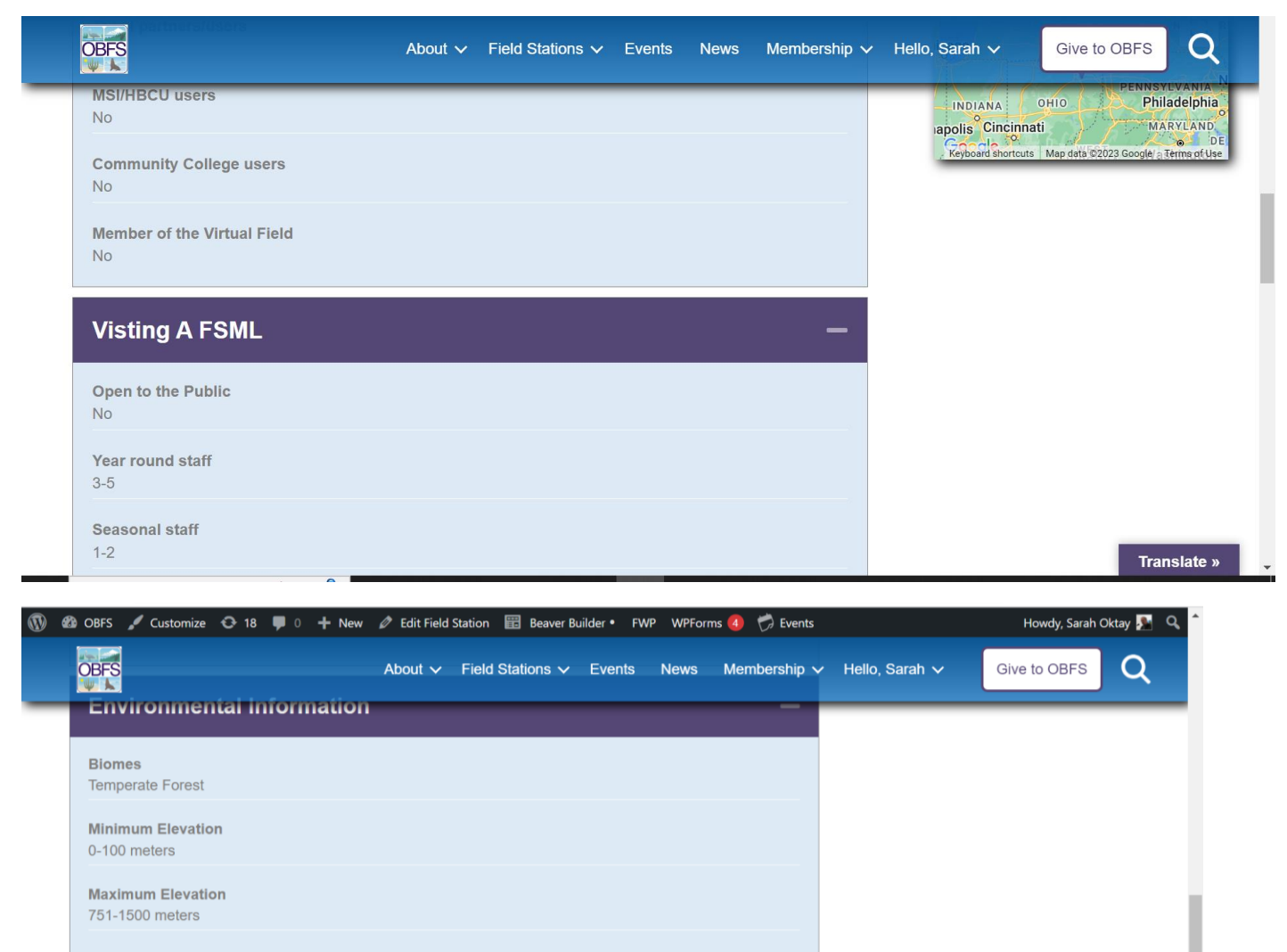

Translate »

Köppen climate classification C (temperate) **Freshwater habitats No** 

Urban or rural Urban

**Agricultural fields** 

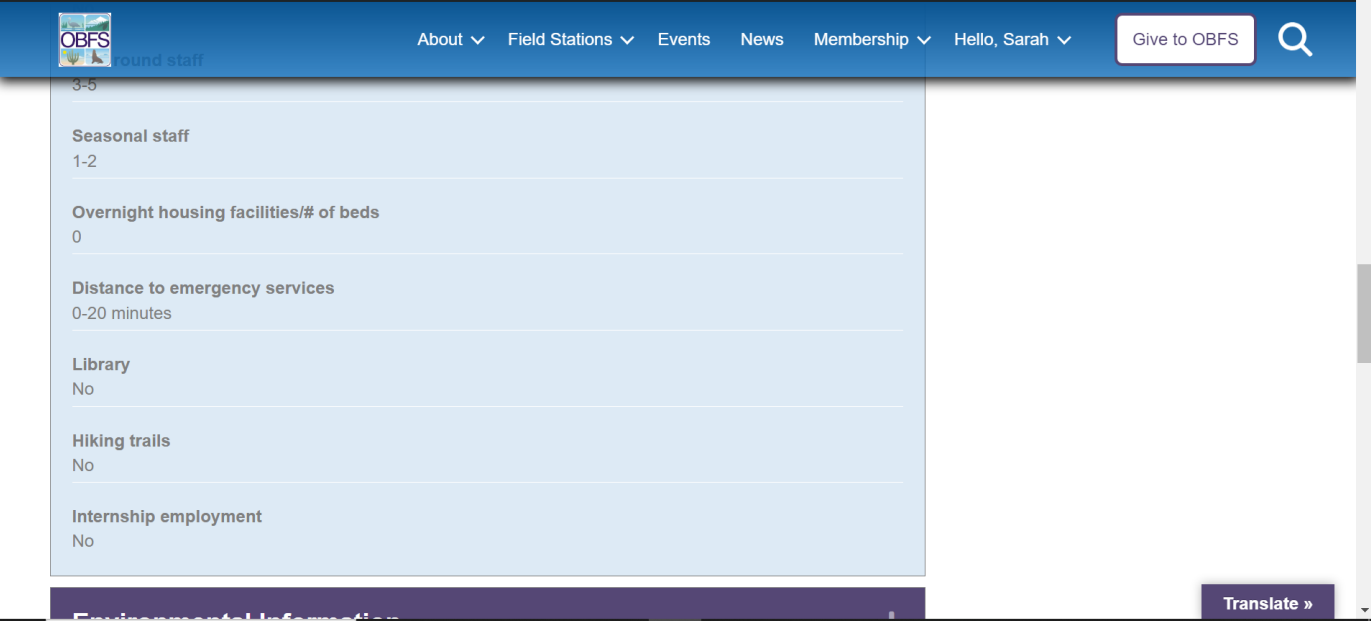

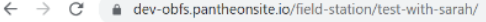

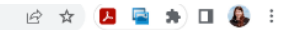

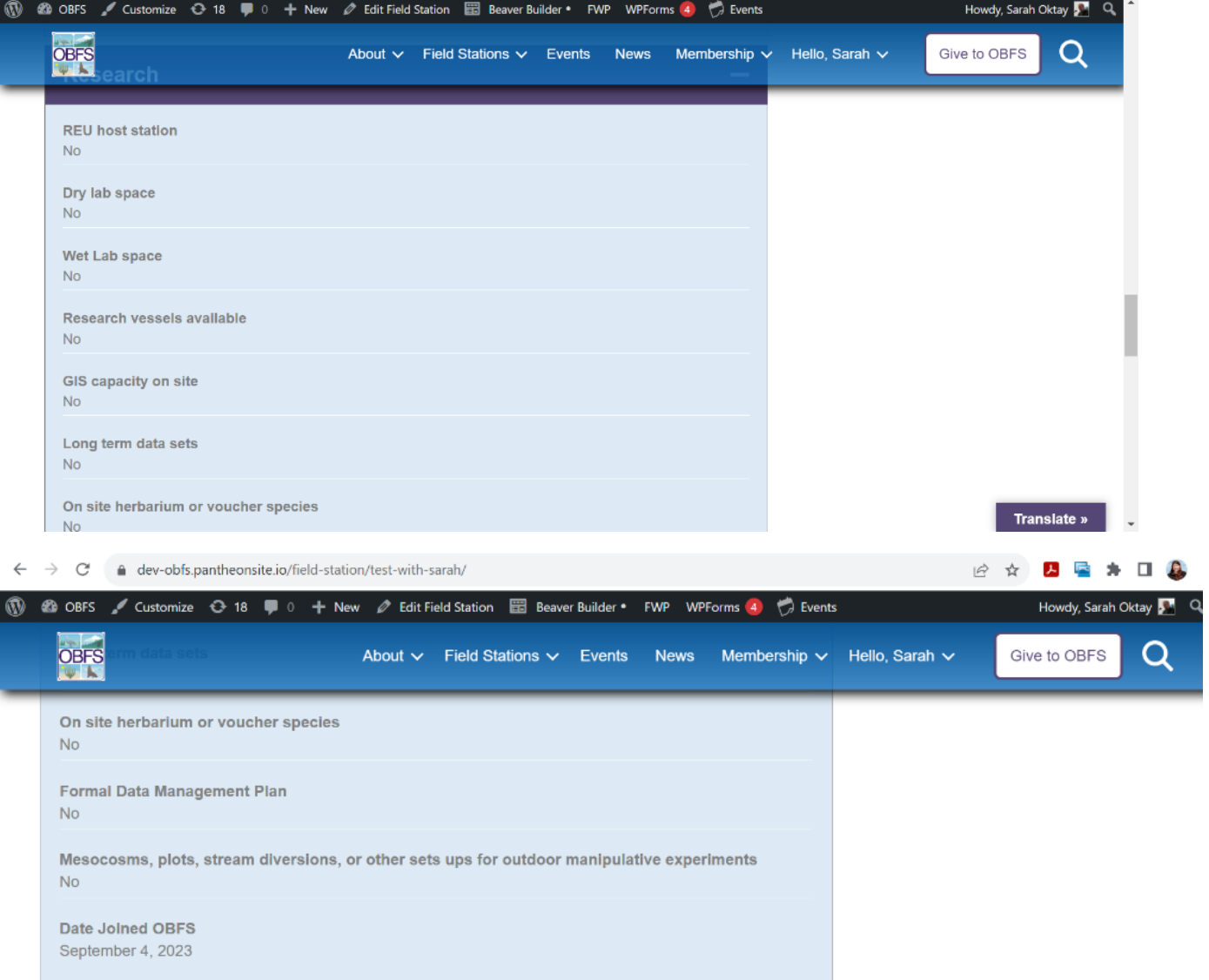

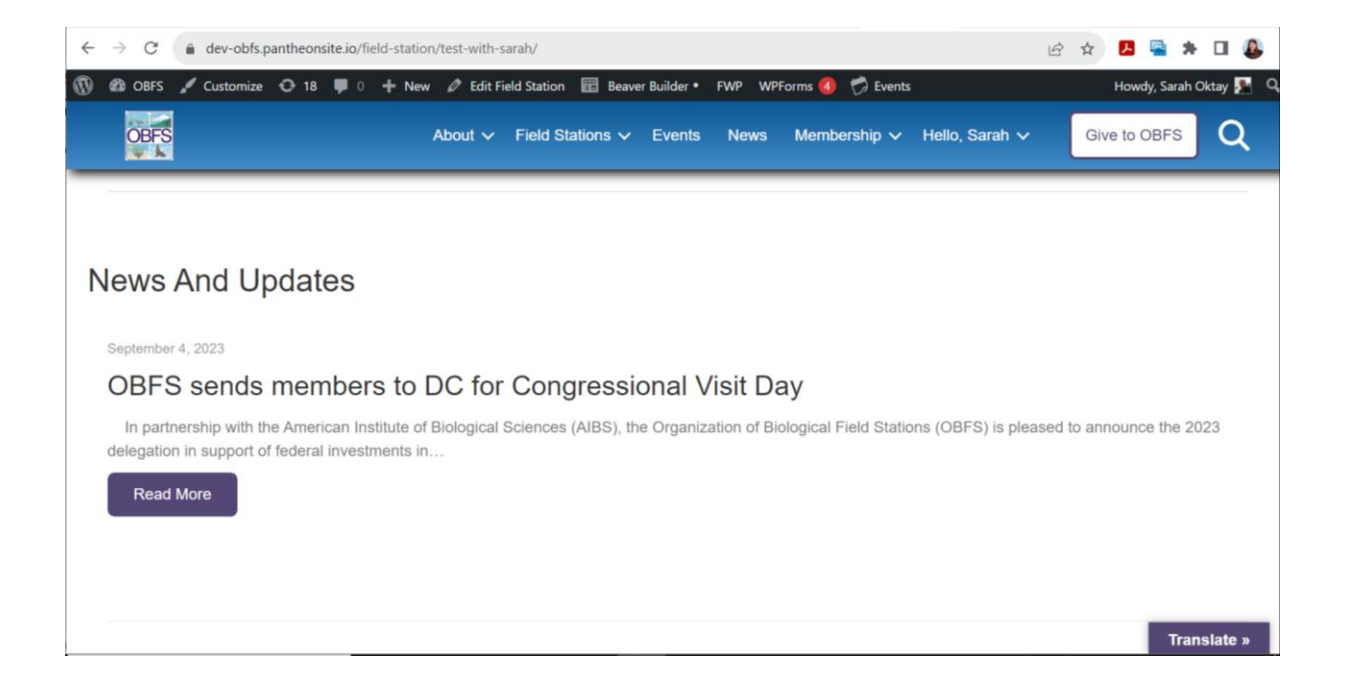

## This is what your dashboard will look like:

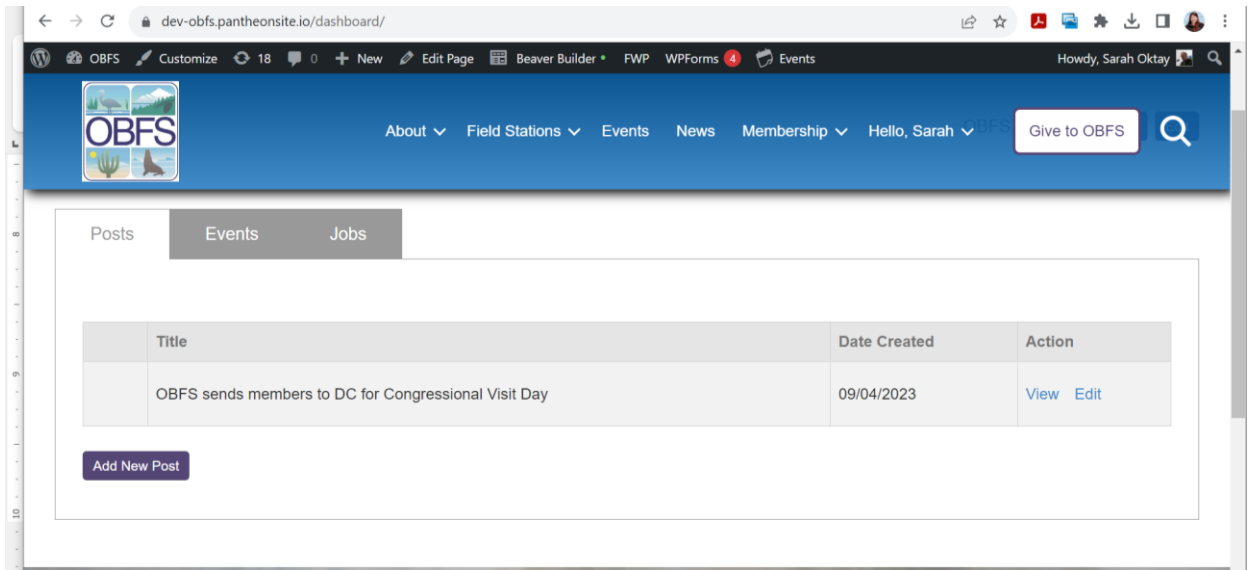

**Credit card number you can use to "pay" for your membership for 2023. You will be billed in January for 2024**

## **Visa 4242 4242 4242 4242**

**Use any three numbers or 999 for the CVD and any date in the future should work for the expiration.** 

<https://www.memberstack.com/blog/stripe-test-cards>

<https://www.web-payment-software.com/test-credit-card-numbers/>